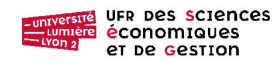

 Master 1 Monnaie Banque Finance Assurance - Année 2019-2020 Databases (Bases de données) – TD N°4-5 P.H. Goutte – R. Ratsimbazafy – J. Darmont – H. Clavreul http://eric.univ-lyon2.fr/~jdarmont/

# TD N° 4-5 : LES FONCTIONS PERSONNALISÉES

L'objectif de ces deux séances est de vous initier à l'emploi de fonctions personnalisées écrites en VBA sous Access. Il est possible de télécharger une présentation succincte du langage Visual Basic nommée vbreference.pdf et stockée à l'adresse suivante : http://eric.univ-lyon2.fr/~jdarmont/docs/

En annexe de ce document de TD, il est proposé un bref rappel sur les structures de sélection en VBA.

## I PRESENTATION DE LA BASE DE DONNEES

L'UFR SEG vous demande de construire des requêtes sur des données concernant des étudiants de licence pour simuler plusieurs règlements de scolarité. Elle emploie une base Access nommée etudes.accdb. Télécharger la base etudes.accdb stockée à l'adresse : http://eric.univ-lyon2.fr/~jdarmont/docs La base contient une seule table Licence qui possède la structure suivante : LICENCE (Ch\_NumEtudiant, Ch\_Nom, Ch\_Prenom, Ch\_Math, Ch\_Stat, Ch\_Macro, Ch\_Micro) Remarque : Dans cet exercice, le nom de chaque champ comprend systématiquement un préfixe composé des 2 lettres « Ch » pour que soient bien distingués le nom du champ et le nom du paramètre.

## II L'ENCHAINEMENT LINEAIRE : CALCUL DE MOYENNES PONDEREES

Le règlement de la Faculté impose la pondération suivante entre les quatre matières du cursus :

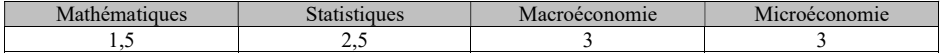

#### A Première requête et première fonction : Moyenne des notes en techniques quantitatives

L'objectif de la première requête est d'éditer à l'aide d'une fonction Visual Basic la moyenne pondérée des notes de chaque étudiant en matières quantitatives (mathématiques et statistiques).

1 Créer la requête

Créer une requête avec la table Licence, puis insérer dans la grille de création les champs suivants : Ch Nom, Ch Prenom, Ch Math et Ch Stat. Les deux derniers champs contiennent les informations nécessaires au calcul. Enregistrer et nommer la requête Méthodes quantitatives.

2 Concevoir l'algorithme de la fonction de moyenne pondérée :

## Attention ! Il ne s'agit pas d'écrire la fonction VBA dans l'éditeur adéquat d'Access, mais seulement de découvrir la logique du calcul.

a) Pour calculer dans une fonction la moyenne pondérée des matières quantitatives, il est nécessaire d'avoir

- Deux paramètres : On appelle paramètres les variables de la fonction dont les valeurs proviennent de la base Access. Pour notre calcul de la moyenne des notes en méthode quantitatives, nous avons besoin de deux variables dont les valeurs proviennent respectivement des champs Ch Math et Ch Stat de la table *Licence*. Les notes sont des données de type Réel. Nommons Par Stat les valeurs en provenance du champ Ch\_Stat et Par\_Math celles en provenance de Ch\_Math.

Dans toutes les questions posées dans ce  $\mathbb{T}D$ , les paramètres seront préfixés/par les 3 lettres « Par ».

- Deux constantes : elles mémorisent les coefficients de pondération de chacune des matières. Nous les nommerons PondMath et PondStat.
- Une variable locale : Somme Ponderdtion, de type Réel, pour mémoriser la somme des deux pondérations employées. C'est une variable locale : elle n'a d'existence qu'au sein de la fonction.
- Un identificateur de la fonction : Fc\_Moyenne\_Quantitatif. Il sert d'une part à nommer la fonction et d'autre part à mémoriser le résul at du calcul effectué dans la fonction; il est de type Réel. Dans les questions de l'exercice, l'identificateur de fonction sera toujours préfixé par trois lettres « Fct ».

b) L'algorithme de la fonction (et non le programme VBA) peut être celui-ci :

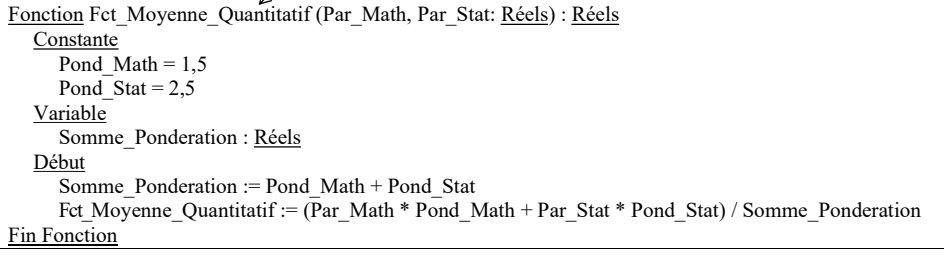

3 Écrire la fonction en VBA dans un module de la base de données

Pour créer la fonction, vous devez activer, dans la zone « Macros et codes » de l'onglet « Créer » du ruban, le

bouton Module :

- Dans la fenêtre *Propriétés* du module, inscrire dans la propriété Name le nom que vous voulez donner au module. Nous appellerons le module : « Fonctions\_Personnelles » (voir graphique page suivante).

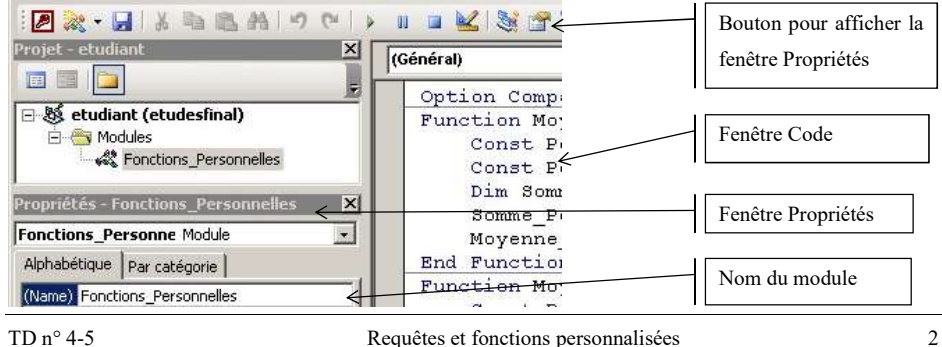

- Dans la fenêtre Code écrire au-dessous de la commande Option Compare Database, la commande Option Explicit. Elle vous permettra une mise au point des programmes plus aisée.
- Écrire ensuite le code de la fonction.

#### Option Compare Database Option Explicit

Function Fct Moyenne Quantitatif (Par Math As Single, Par Stat As Single) As Single ' En Tête ' Déclaration des données locales

Const Pond Math = 1.5 ' déclaration des constantes locales Const Pond Stat =  $2.5$ 

Dim Somme Ponderation As Single ' déclaration d'une variable locale de type réel ' Calculs

Somme\_Ponderation = Pond\_Math + Pond\_Stat

Fct Moyenne Quantitatif = (Par\_Math \* Pond Math + Par\_Stat \* Pond\_Stat) / Somme Ponderation End Function

- Enregistrer le module à l'aide de la Commande Fichiers > Enregistrer.
- Activer la commande Fichier > Fermer et retourner à Microsoft Access pour revenir au Volet de navigation.
	- 4 Insérer la fonction dans la requête
- Sélectionner la requête Méthodes Quantitatives et activer le mode Création.
- Dans la première colonne vide (la cinquième), inscrire
	- o Le nom du champ calculé : Moy\_Q
	- o Le symbole d'affectation « : »
	- o L'expression de calcul qui inclura l'appel à la fonction VBA que vous venez de construire. L'expression comprend :
		- Le nom de la fonction : Fct Moyenne Quantitatif, suivi d'une parenthèse ouvrante
		- Les paramètres réels de la fonction, c'est-à-dire le nom de chacun des champs contenant des informations nécessaires au calcul. Il faut les écrire entre crochets [Ch\_Math] [Ch Stat] et les séparer par le séparateur de liste « ; ». Attention ! Il faut utiliser les champs (paramètres réels) dans le même ordre que celui des paramètres formels de la fonction VBA écrite dans le module. La valeur contenue dans le champ Ch\_Math (premier paramètre réel) doit être mémorisée dans le premier paramètre formel Par\_Math, celle du champ Ch\_Stat (second paramètre réel) dans le deuxième paramètre formel Par\_Stat.
		- Une parenthèse fermante.

Ch\_Nom Ch Prenom Ch Math Ch\_Stat Moy\_Q: fct\_moyenne\_quantitatif([ch\_math];[ch\_stat])

- Exécuter la requête et l'enregistrer.
- Ne pas oublier, si l'exécution n'a pas lieu de cliquer sur le bouton Activer le contenu

Avertissement de sécurité Du contenu actif a été désactivé. Cliquez pour plus d'informations. Activer le contenu

TD n° 4-5 Requêtes et fonctions personnalisées 3

- En mode création, modifier la propriété Légende du cinquième champ pour que soit affiché comme étiquette du champ calculé l'expression « Moyenne Quantitatif » et non « Moy\_Q ». - Modifiez la propriété Format pour que soit affiché qu'un seul chiffre après la virgule. Le format à
- employer est celui-ci : 0,0. Exécutez la requête et enregistrez-la.

## B Élaborer une fonction simple : Calcul de la moyenne en économie

1 Créer une deuxième fonction VBA dans le module

- 
- Ouvrir le module *Fonctions\_Personnelles*.<br>
Au-dessous de la fonction *Fct\_Moyenne\_Quantitatif*, écrire une nouvelle fonction VBA que vous<br>
nommerez *Fct\_Moyenne\_Eco* et qui permet de calculer la moyenne pondérée en écon
- macroéconomie sont toutes les deux égales à 3.

2 Insérer la fonction dans une requête

- Par Copier-Coller, dupliquer la requête Méthodes quantitatives et nommer la copie Économie.<br>- Activer le mode Modification.<br>- Insérer en sixième et septième colonnes les champs Ch\_Macro et Ch\_Micro
- 
- 
- Insérer la nouvelle fonction en huitième colonne. Vous devez obtenir une requête comme ci-dessous :<br>- Modifier les propriétés *Légende* et *Format* de la requête pour obtenir le résultat suivant :<br>- Modifier les propri

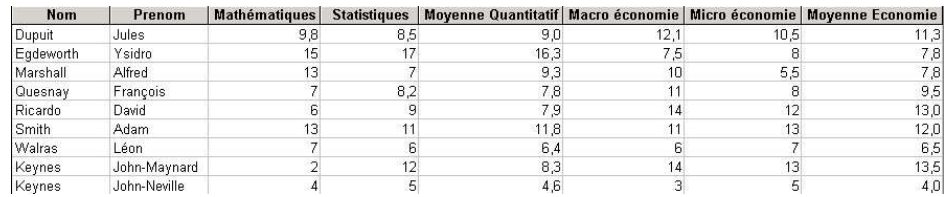

## C Construire une fonction à partir d'autres fonctions : calculer la moyenne générale

Pour construire la fonction VBA qui permettra de calculer la moyenne générale de chaque étudiant, nous allons créer une fonction personnelle qui appelle, pour ses calculs, les deux fonctions déjà créées.

1 Créer la fonction Moyenne\_Generale

- 
- Dans le module *Fonctions\_Personnelles*, créer une nouvelle fonction *Fct\_Moyenne\_Gene.*<br>- Il faut déclarer 1°) quatre **paramètres** que sont les 4 matières que l'étudiant passe lors des examens et qui sont nécessaires aux calculs ; 2°) deux constantes que sont les coefficients de pondération des matières quantitatives et de l'économie ; 3°) deux variables locales, la somme des pondérations et la
- somme des notes pondérées<br>- Pour faire appel aux fonctions déjà créées, il faut construire la nouvelle fonction comme suit :

Function Fot\_Moyenne\_Gene (Par\_Math As Single, Par\_Stat As Single, Par\_Macro As Single, Par\_Micro As Single) As Single ' Déclaration des données locales Const Pond\_Quant = 4 ' déclaration des constantes locales Const Pond Eco =  $6$ Dim Somme Ponderation As Single ' déclaration de variables locales de type réel Dim Total As Single Calculs Somme Ponderation = Pond Quant + Pond Eco Total = Fct Moyenne Quantitatif (Par Math, Par Stat) \* Pond Quant ' Total des points obtenus en matières quantitatives Total = Total + Fct\_Moyenne\_Eco(Par\_Macro, Par\_Micro) \* Pond\_Eco ' Total des points obtenus Fct\_Moyenne\_Gene =  $\overline{\text{Total}}$  / Somme\_Ponderation End Function

2 Insérer la fonction dans la requête

- Copier-Coller la requête Économie et nommer la nouvelle requête Générale.
- Insérer la nouvelle fonction en dernière colonne de la requête. Vous devez obtenir le résultat suivant :

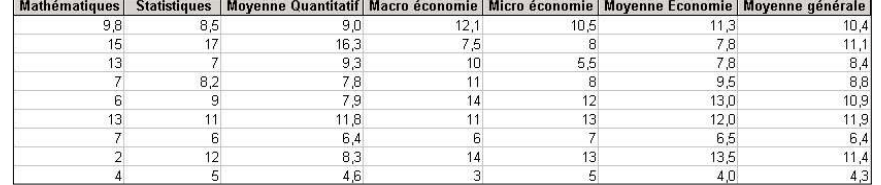

## III LES STRUCTURES ALTERNATIVES

#### A Premier règlement : Structure alternative simple

1 Objectif

Le premier règlement proposé par la Faculté stipule qu'une personne qui a une moyenne supérieure ou

égale à 10 a réussi ; sinon elle a échoué.

Pour pouvoir tester une des valeurs limites du règlement (l'étudiant a une moyenne égale précisément à

10), entrer dans la table Licence les informations concernant ce nouvel étudiant :

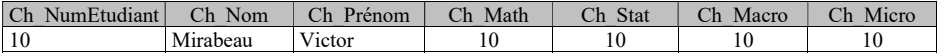

2 Créer la fonction

Dans le module Fonctions Personnelles, construire une nouvelle fonction Fct Reglement 1 permettant

d'éditer pour chaque étudiant un message de réussite ou d'échec.

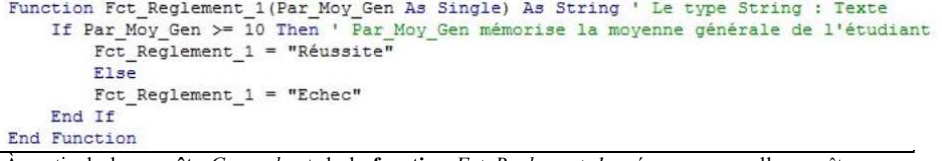

À partir de la requête Generale et de la fonction Fct Reglement 1, créer une nouvelle requête que vous nommerez Règle 1 afin d'obtenir le résultat suivant :

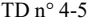

Requêtes et fonctions personnalisées 5

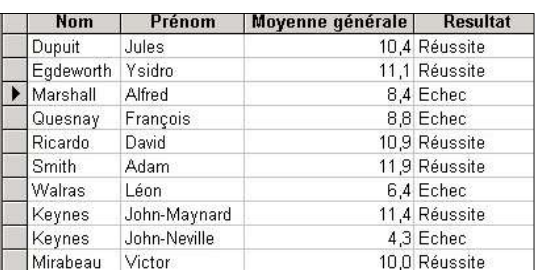

## B Deuxième règlement : Condition complexe

1 Objectifs

Une condition complexe est formée de plusieurs conditions simples liées les unes aux autres par un opérateur logique And, Or, Eqv ou X\_Or.

Le deuxième règlement stipule que, pour réussir, un étudiant doit avoir non seulement la moyenne générale, mais aussi 8 ou plus en économie ET 8 ou plus en matières quantitatives.

Pour tester une des valeurs limites, entrer dans la table Licence des informations concernant un nouvel étudiant qui a une moyenne générale élevée, mais pas une moyenne supérieure ou égale à 8 en économie :

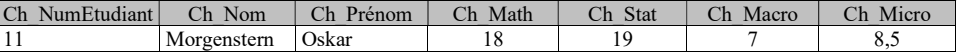

#### 2 L'emploi de l'opérateur AND

Créer dans le module Fonctions Personnelles une fonction Reglement 2 qui emploie l'opérateur AND

pour construire la condition complexe et qui permet d'éditer les résultats des examens en fonction des nouvelles

#### règles.

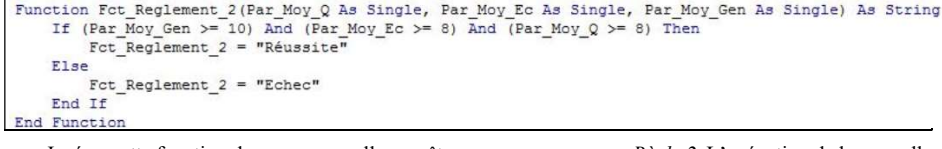

Insérer cette fonction dans une nouvelle requête que vous nommerez Règle 2. L'exécution de la nouvelle

requête doit donner le résultat suivant :

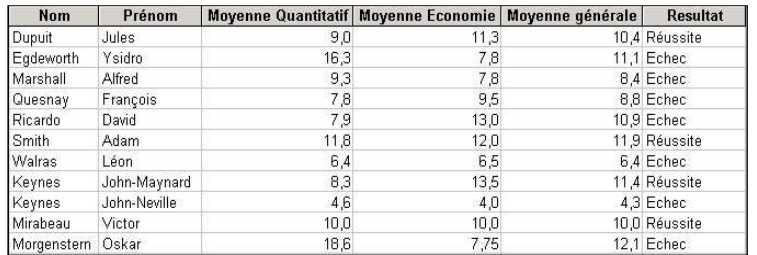

## 3 L'emploi de l'opérateur OR

Créer une fonction Fct Reglement 2 Bis qui n'emploie que l'opérateur OR pour construire la condition complexe et qui permet de tester le même règlement de scolarité que celui qui a été traité précédemment. Une nouvelle requête, que vous nommerez Règle 2\_Bis et qui est fondée sur la fonction Fct\_Reglement\_2\_Bis, doit donner le même résultat que précédemment.

Comment qualifier la différence entre les deux fonctions Fct\_Reglement\_2 et Fct\_Reglement\_2\_Bis ?

### C Troisième règlement : L'imbrication

#### 1 Objectifs

Il est possible d'écrire une structure alternative au sein d'une autre structure alternative.

Le troisième règlement stipule qu'un étudiant a réussi s'il a une moyenne supérieure ou égale à 10. Si l'étudiant n'a pas réussi, il peut cependant acquérir le module d'économie s'il obtient une moyenne supérieure ou égale à 10 dans ce module. Si l'étudiant n'obtient ni une moyenne générale ni une moyenne au module d'économie supérieure ou égale à 10, il a échoué.

Pour tester certaines valeurs, entrer dans la table Licence des informations sur de nouveaux étudiants. Aucun de ces étudiants n'a réussi son année ; en revanche, le deuxième a obtenu son module d'économie.

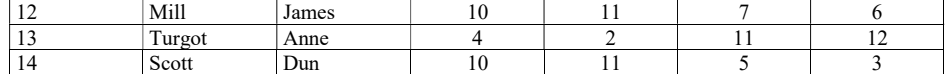

#### 2 Créer une fonction

Créer une fonction Reglement 3 qui permet la gestion d'un tel règlement.

```
Function Fct Reglement 3 (Par Moy Ec As Single, Par Moy Gen As Single) As String
        If (Par Moy Gen < 10) Then ' L'étudiant n'a pas la moyenne générale
            If (Par Moy Ec >= 10) Then ' L'étudiant a la moyenne au module d'économie
                Fct Reglement 3 = "Module d'économie acquis"
            Else ' L'étudiant n'a pas la moyenne au module d'économie
                Fct Reglement 3 = "Échec"End If
        Else ' L'étudiant a la moyenne générale à l'examen
            Fct_Reglement_3 = "Réussite"
        End If
End Function
```
3 Insérer la fonction dans une requête

Insérer cette fonction dans une requête que vous nommerez Règle 3. La requête éditera le résultat suivant :

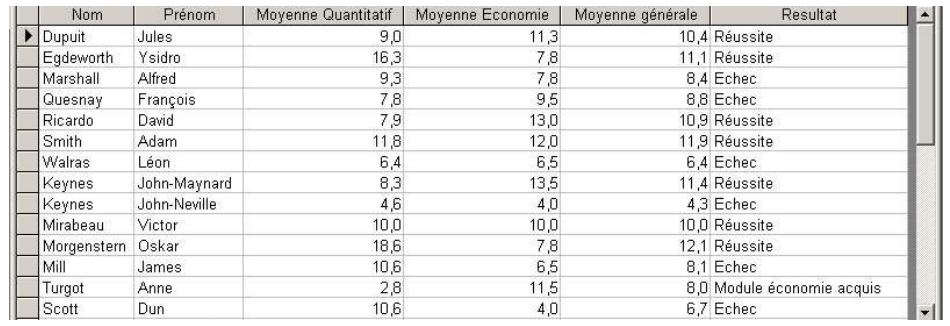

#### 4 Règlement 3 bis

Le troisième règlement est modifié. Sa nouvelle version stipule qu'un étudiant a réussi s'il a une moyenne générale supérieure ou égale à 10. Sinon, il acquiert le module d'économie s'il a la moyenne supérieure ou égale à 10 dans ce module ; il acquiert le module de méthodes quantitatives s'il a une moyenne supérieure ou égale à 10 dans ce module. Si la moyenne générale, la moyenne au module d'économie et la moyenne au module de méthodes quantitatives sont toutes les trois inférieures à 10, il a échoué.

Créer une nouvelle fonction que vous nommerez Fct Reglement 3 Bis capable de gérer cette nouvelle règle et insérer la dans une requête Règle 3 bis. Vous devez trouver le résultat suivant :

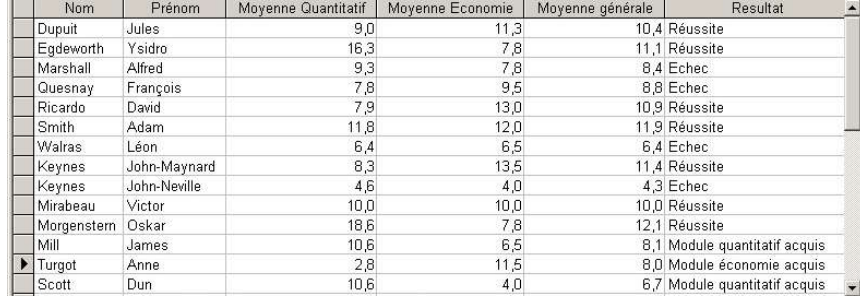

## IV LE CHOIX MULTIPLE

Le quatrième règlement de scolarité admet le règlement 3 bis. Il stipule en plus que le jury accorde des

mentions selon les règles suivantes fondées sur la moyenne générale (MG) :

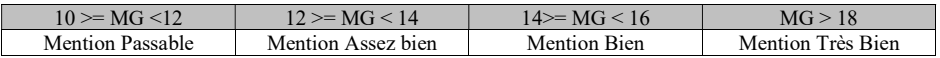

Pour tester certaines valeurs, entrer dans la table Licence les informations suivantes :

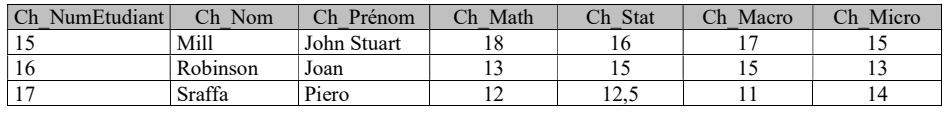

TD n° 4-5 Requêtes et fonctions personnalisées 8

Pour construire la fonction « Reglement 4 », il faut employer la structure Select Case pour déterminer

#### les différentes mentions.

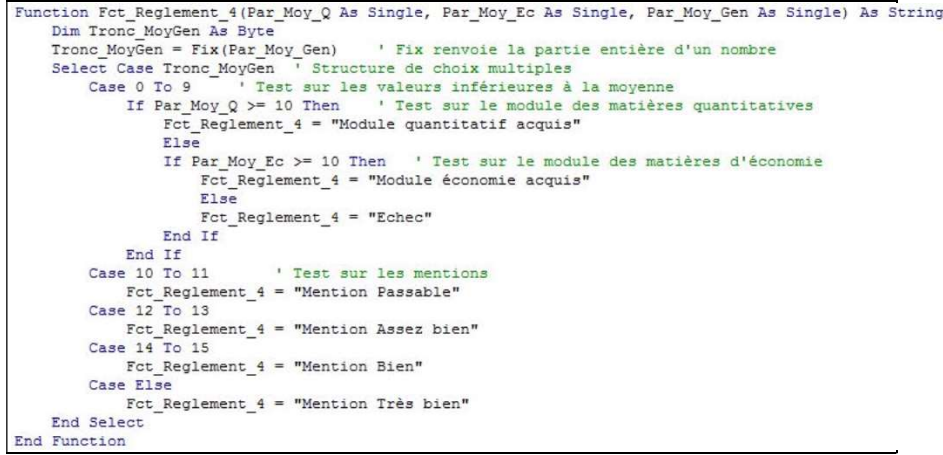

#### Vous devez obtenir le résultat suivant :

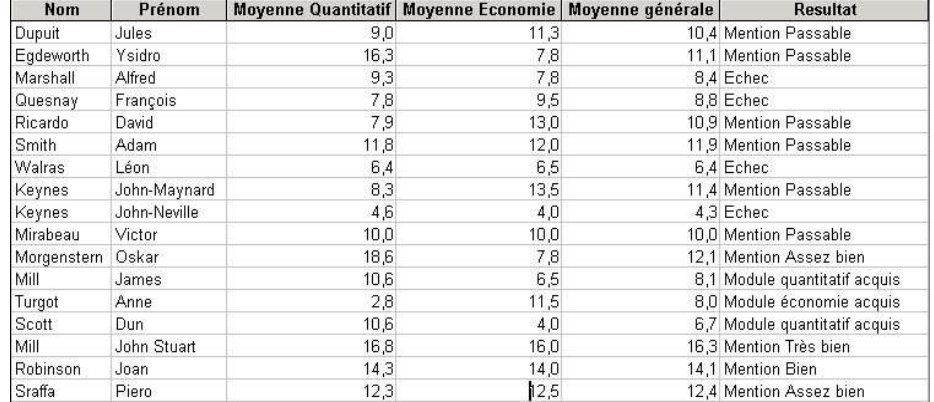

## V STRUCTURES REPETITIVES CONDITIONNELLES

Tant qu'une condition est vraie, une structure répétitive conditionnelle répète une action. Elle s'écrit en suivant la syntaxe suivante :

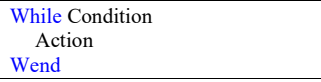

TD n° 4-5 Requêtes et fonctions personnalisées 9

Le jury décide de remonter les notes de microéconomie de tous les étudiants qui ont une moyenne

générale comprise entre 9,7 et 10, de manière à ce que cette moyenne soit juste égale à 10.

Entrer dans la table Licence les informations concernant ce nouvel étudiant :

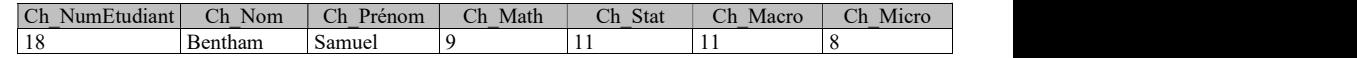

A) Créer une requête à partir de la table LICENCE et sélectionner tous les champs de la table.

En colonne 8, calculer la moyenne générale de tous les étudiants à l'aide de la fonction Fct Moyenne Gene créée en début de séance.

Dans la ligne Critères, écrire un critère qui permet de ne retenir que les étudiants dont la moyenne générale est comprise entre 9,7 et 10.

Enregistrer la requête sous le nom Réévaluation et tester la requête. Vérifier que seul Bentham doit voir sa note de microéconomie remontée, car il a 9,8 de moyenne générale.

Créer une fonction que vous nommerez NouvelleNote. Elle a pour paramètres les quatre notes : mathématiques, statistiques, macroéconomie et microéconomie.

Avec ces notes, la fonction calcule la moyenne générale à l'aide de la fonction Fct\_Moyenne\_Generale. Cette moyenne est testée. Tant qu'elle n'est pas égale à 10, il faut ajouter 0.1 à la note de microéconomie, puis recalculer la moyenne générale et la tester à nouveau.

```
Function Fot_Nouvelle_Note(Par_Math As Single, Par_Stat As Single, Par_Macro As Single, Par_Micro As Single) As Single<br>Dim MoyenneGenerale As Single
      Dim MoyenneGenerale As Single<br>MoyenneGenerale = Fot Moyenne Gene (Par Math, Par Stat, Par Macro, Par Micro)<br>While MoyenneGenerale < 10<br>Rar Micro = Par Micro + 0.1<br>Moyenne Bar Macro + 0.1<br>MoyenneGenerale = Fot Moyenne Gene 
            MoyenneGenerale = Fct_Moyenne_Gene (Par_Math, Par_Stat, Par_Macro, Par_Micro)
       Wend
       Fot_Nouvelle_Note = Par_Micro
End Function
```
Insérer la fonction dans la neuvième colonne de la requête Réévaluation. Modifier la légende, puis le format pour ne faire apparaître qu'une décimale.

Insérer de nouveau la fonction de moyenne générale pour bien vérifier que la nouvelle note permet à

l'étudiant d'obtenir la moyenne générale.

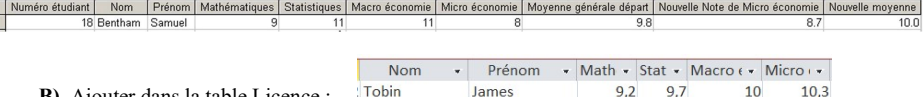

B) Ajouter dans la table Licence : Tobin James

C) Créer une requête à partir de la table LICENCE et sélectionner tous les champs de la table.

Comme précédemment, calculer la moyenne générale de tous les étudiants, limiter aux étudiants dont la moyenne générale est comprise entre [ 9,8 et 10. [

Créer une fonction qui ajuste la note de statistique pour atteindre 10 de moyenne générale. Vous la nommerez NouvelleNoteStat Utilisez « jusqu'à » (Do ... Loop Until) Voir Memento pages suivantes

Enregistrer la requête sous le nom RéévaluationStat et tester la. Vérifier que seul Tobin doit voir sa note de statistique remontée, car il a 9,9 de moyenne générale. (avant réévaluation de sa note de stat)

ŀ

## VI MEMENTO SUR LES STRUCTURES DE SELECTION

#### A Rappels sur les structures alternatives

## 1 Rappels d'algorithmique

Une structure de contrôle alternative permet, en fonction d'une condition, soit de faire ou non une action, soit de faire une action ou une autre.

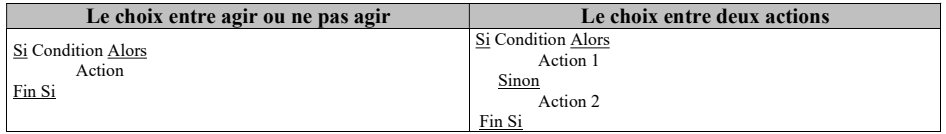

Une condition simple est formée de deux variables liées par un opérateur de comparaison ou d'une variable et d'une valeur liées par un opérateur de comparaison ( = , >,  $\leq, \leq, \leq, \leq$  ).

Une condition complexe est formée de deux ou plusieurs conditions simples liées par un opérateur logique (Et, Ou, Eqv, Ou X).

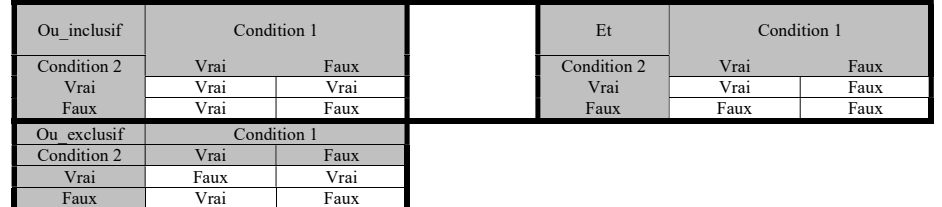

2 Les structures alternatives en Visual Basic

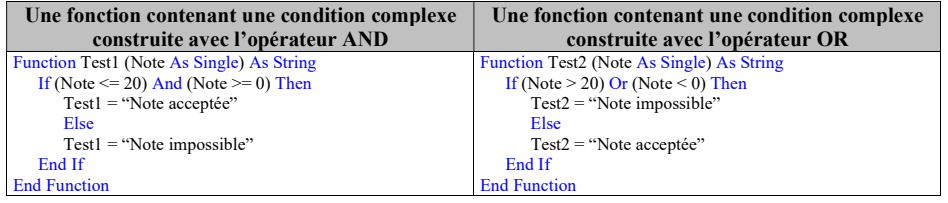

## B Rappel sur la structure de choix multiples

## 1 Rappels d'algorithmique

La structure de contrôle de choix permet en fonction d'une valeur d'exécuter une parmi plusieurs actions possibles. Si une valeur entrée par l'utilisateur ne correspond à aucun des choix proposés, c'est l'action proposée à la suite du mot clé Sinon qui est exécutée.

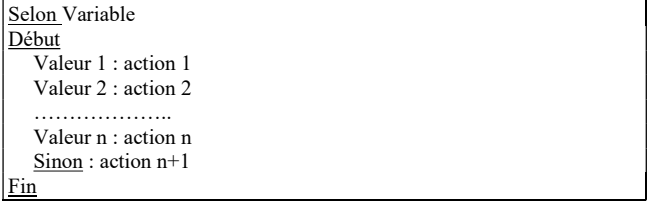

TD n° 4-5 Requêtes et fonctions personnalisées 11

2 La structure de choix multiple en Visual Basic

La structure Select Case de Visual Basic Application admet le test non seulement sur une valeur, mais aussi sur un ensemble de valeurs ou une inégalité :

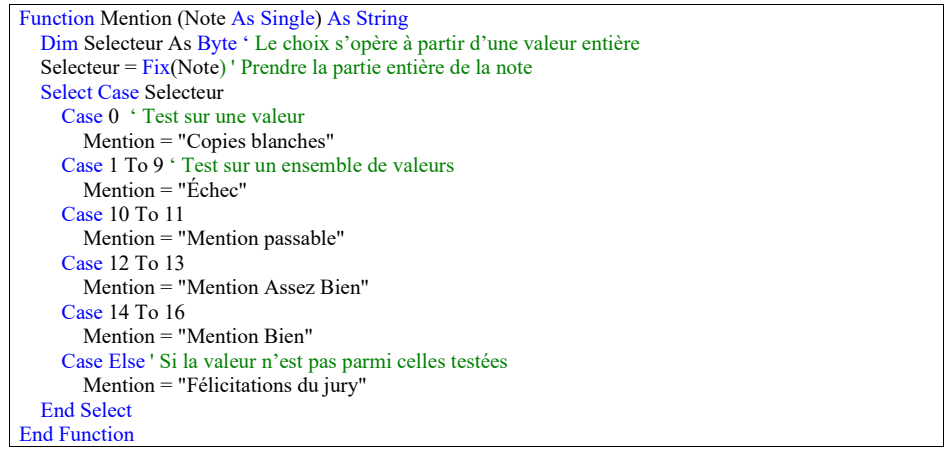

## C La structure répétitive conditionnelle

## 1 Rappel d'algorithmique

Une structure de contrôle répétitive conditionnelle permet de répéter une action un nombre de fois indéterminé à l'avance,

- soit jusqu'à ce qu'une condition soit satisfaite,
- soit tant qu'une condition est satisfaite.

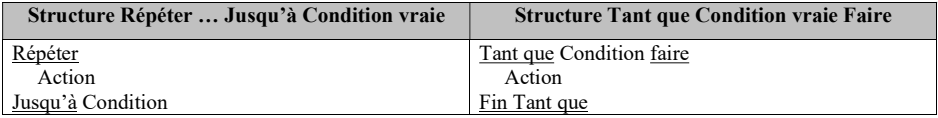

2 Structure en Visual Basic

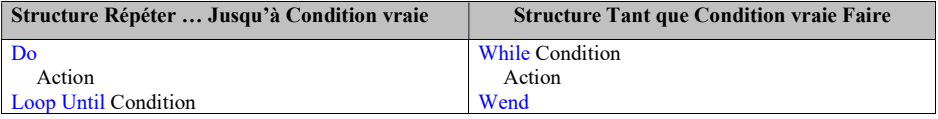

Exemple :

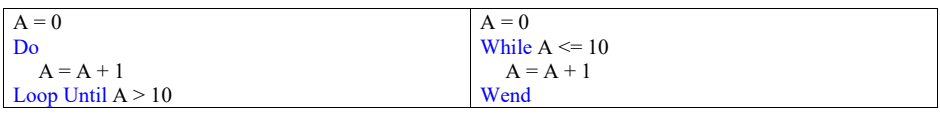

Remarque : Les deux structures permettent d'aboutir au même résultat (A mémorise la valeur 11), mais la condition écrite pour la première structure est l'exact inverse de celle qui a été écrite pour la seconde.

M1 Monnaie Banque Finance Assurance – Année 2019-2020 **Databases (Bases de données) TD n° 4-5 : Correction VBA** J. Darmont [\(http://eric.univ-lyon2.fr/jdarmont/\)](http://eric.univ-lyon2.fr/jdarmont/), 04/10/2019

```
Option Explicit
```

```
Function Fct_Moyenne_Eco(Par_Macro As Single, Par_Micro As Single) As Single
```

```
' Déclaration des constantes et variables
Const PondMacro = 3
Const PondMicro = 3
Dim SommePonderation As Single
' Calculs
SommePonderation = PondMacro + PondMicro
Fct Moyenne Eco = (Par Macro * PondMacro + Par Micro * PondMicro)
                    / SommePonderation
```
**End Function**

## **Function Fct\_Reglement\_2\_Bis(Par\_MoyGen As Single, Par\_MoyQuant As Single, Par\_MoyEco As Single) As String**

```
If Par MoyGen < 10 Or Par MoyQuant < 8 Or Par MoyEco < 8 Then
    Fct Reglement 2 Bis = "Echec"
 Else
    Fct Reglement 2 Bis = "Réussite"
 End If
```
**End Function**

```
Function Fct_Reglement_3_Bis(Par_MoyGen As Single, Par_MoyQuant As Single, 
                              Par_MoyEco As Single) As String
```

```
If Par MoyGen >= 10 Then
   Fct Reglement 3 Bis = "Réussite"
ElseIf Par MoyEco \geq 10 Then
   Fct Reglement 3 Bis = "Module économie acquis"
ElseIf Par MoyQuant > = 10 Then
   Fct Reglement 3 Bis = "Module quantitatif acquis"
 Else
   Fct Reglement 3 Bis = "Echec"
 End If
```
**End Function**

```
Function Fct_NouvelleNoteStat(Par_math As Single, Par_stat As Single, 
                             Par macro As Single, Par micro As Single) As Single
     ' Déclaration de variable
    Dim MoyenneGenerale As Single
     ' Modification de la note de stat
     ' Moyenne générale de départ
   MoyenneGenerale = Fct Moyenne Gen(Par_math, Par_stat, Par_macro, Par_micro)
    Do
        Par stat = Par stat + 0.1 ' Nouvelle moyenne générale
         MoyenneGenerale = Fct_Moyenne_Gen(Par_math, Par_stat, Par_macro, 
                                           Par_micro)
    Loop Until MoyenneGenerale >= 10
     ' Résultat
    Fct NouvelleNoteStat = Par stat
```
End Function